# Rwis<sup>2</sup> schemati

## GFS 10 Fuel Sensor

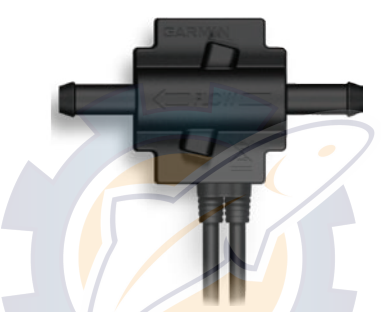

#### quick reference guide guide de reference rapide guida di riferimento rapido kurzanleitung guia de referencia rápida

 $\epsilon$ 

© 2008 Garmin Ltd. or its subsidiaries www.garmin.com

January 2008 Part Number 190-00884-91 Rev. A Printed in Taiwan

## www.reelschematic.c

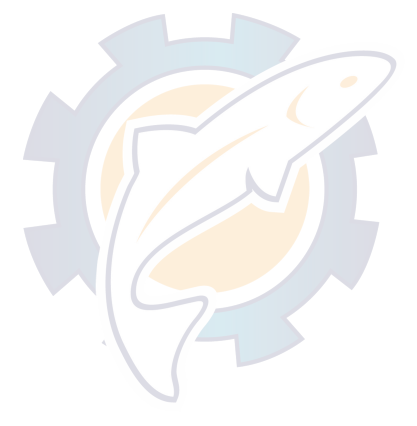

## **Installing the GFS 10** www.reelschematic.c

Use the *GFS 10 Installation Instructions* to install the GFS 10 on your boat.

**WARNING**: See the *Important Safety and Product Information* guide in the product box for product warnings and other important information.

### **Using Data from the GFS 10**

The GFS 10 provides fuel-flow (vol/time) information that can be shown on various screens or data fields of connected devices. If you are using a compatible Garmin chartplotter or marine instrument, you can view optional fuel-level information if you connect your GFS 10 to the fuel gauge (level-sensor) of your boat. For a list of compatible Garmin chartplotters and devices, see [www.garmin.com.](www.garmin.com)

#### **Using fuel-flow information with a Garmin chartplotter or marine instrument**

When using the GFS 10 to calculate remaining fuel based on fuel-flow rate, you must specify each time fuel is added to the tank. To do so, select **Menu** while viewing fuel information on your Garmin chartplotter or marine instrument. •

Select the option to add fuel. www.reelschematic.c

- Set the total fuel capacity of the boat to accurately calculate remaining fuel based on fuel-flow rate. To do so, go to the configuration options for NMEA 2000 devices on your marine instrument, or the My Boat information section of your Garmin chartplotter. •
- The Garmin chartplotter or marine instrument must be powered on to calculate remaining fuel based on fuel-flow rate. •

#### **Using fuel-level information with a Garmin chartplotter or marine instrument**

- Connect the wiring harness on the GFS 10 to the fuel gauge (level-sensor) of your boat to receive fuel-level information. •
- Calibrate the fuel-level on your Garmin chartplotter or marine instrument. While in still water, go to the configuration options for NMEA 2000 devices on your Garmin chartplotter or marine instrument and enter a calibration point that corresponds to the current level of your fuel tank. •
- Entering more calibration points will provide a more accurate reading. For example, entering five calibration points (empty tank, 1/4 tank, •

1/2 tank, 3/4 tank, and a full tank) will provide a more accurate reading than entering two calibration points (empty tank and a full tank). www.reelschematic.c

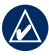

- **TIP:** For a quick calibration, start with an empty tank, and enter calibration points as you fill up the tank.
- Specify the capacity of your tank. To do so, on your chartplotter or marine instrument, go to the configuration options for NMEA 2000 **devices** •

#### **Customizing the GFS 10**

- If using more than one GFS 10 for multiple engines or fuel tanks, on your Garmin chartplotter or marine instrument, go to the configuration options for NMEA 2000 devices to select the engine and tank associated with each GFS 10. •
- If the fuel-flow information received from the GFS 10 appears inaccurate, you can optionally calibrate the fuel-flow sensor from the configuration options for NMEA 2000 devices on your Garmin chartplotter or marine instrument. You can manually enter a positive or negative adjustment, if needed. •

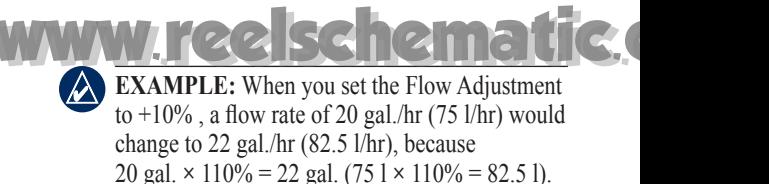

By default, when wired to a fuel gauge, the GFS 10 automatically detects the type of fuel gauge. If the fuel-level reading on your Garmin chartplotter or marine instrument appears to change with the engine RPM, the GFS 10 could be detecting the wrong type of gauge. When the boat is not moving, place the engine in neutral. If the fuel-level reading changes when you throttle the engine, change the gauge type. Go to the configuration options for NMEA 2000 devices on your Garmin chartplotter or marine instrument to specify your type of gauge (1 coil or 2 coil). •

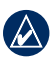

**NOTE:** It is normal for the fuel level to change with the motion of the boat. Perform this test when the boat is not moving.

**Installation du GFS 10** Consultez les *Instructions d'installation du GFS 10* pour installer le GFS 10 sur votre bateau. www.reelschematic.c

**AVERTISSEMENT :** consultez le guide *Informations importantes sur le produit et la sécurité* inclus dans l'emballage, pour des avertissements et autres informations sur le produit.

#### **Utilisation des données du GFS 10**

Le GFS 10 fournit des informations sur le débit de carburant (vol./temps) que vous pouvez consulter sur les différents écrans ou champs de données des périphériques connectés. Si vous utilisez un outil de navigation ou un traceur Garmin, vous pouvez obtenir des informations supplémentaires sur le débit de carburant en connectant le GFS 10 à la jauge de carburant (capteur de niveau) de votre bateau. Pour obtenir la liste des traceurs et périphériques Garmin compatibles, rendez-vous sur [www.garmin.com.](www.garmin.com)

#### **Utilisation des informations sur le débit de carburant avec un outil de navigation ou un traceur Garmin**

Lorsque vous utilisez le GFS 10 pour calculer la quantité de carburant restant en fonction du débit de carburant, vous devez indiquer chaque ajout de carburant dans le réservoir. •

Pour ce faire, sélectionnez **Menu** lorsque vous consultez les informations relatives au carburant sur votre outil de navigation ou traceur Garmin. Sélectionnez l'option d'ajout de carburant. www.reelschematic.c

- Définissez la contenance totale du réservoir de carburant du bateau pour calculer de façon précise la quantité de carburant restant en fonction du débit. Pour ce faire, accédez aux options de configuration des périphériques NMEA 2000 sur votre outil de navigation ou dans la section Mon bateau de votre traceur Garmin. •
- Le traceur ou l'outil de navigation Garmin doit être allumé pour pouvoir calculer la quantité de carburant restant en fonction du débit de carburant. •

#### **Utilisation des informations sur le niveau de carburant avec un traceur ou un outil de navigation Garmin**

- Connectez le faisceau de câbles du GFS 10 à la jauge de carburant (capteur de niveau) de votre bateau pour connaître les informations relatives au niveau de carburant. •
- Etalonnez le niveau de carburant de votre outil de navigation ou traceur Garmin. Lorsque vous naviguez en eau calme, accédez aux options de configuration des périphériques NMEA 2000 sur votre outil de navigation ou votre traceur

Garmin, puis saisissez un point d'étalonnage correspondant au niveau actuel de votre réservoir de carburant. www.reelschematic.c

Plus vous indiquez de points d'étalonnage, plus les données sont précises. Par exemple, si vous saisissez 5 points d'étalonnage (réservoir vide, 1/4, 1/2, 3/4 et réservoir plein), les données seront plus précises qu'avec deux points (réservoir vide et réservoir plein). •

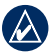

- **ASTUCE** : pour effectuer rapidement un étalonnage, commencez avec un réservoir vide, puis ajoutez les points d'étalonnage à mesure que vous remplissez le réservoir.
- Indiquez la capacité de votre réservoir. Pour ce faire, sur votre outil de navigation ou votre traceur, accédez aux options de configuration des périphériques NMEA 2000. •

#### **Personnalisation du GFS 10**

- Si vous utilisez plusieurs GFS 10 avec plusieurs moteurs ou réservoirs de carburant sur votre outil de navigation ou votre traceur Garmin, accédez aux options de configuration pour les périphériques NMEA 2000 et sélectionnez le moteur et le réservoir associés à chaque GFS 10. •
- Si les informations sur le débit de carburant transmises par le GFS 10 vous semblent inexactes, vous pouvez étalonner le capteur •

de débit de carburant dans les options de configuration des périphériques NMEA 2000 associés à votre outil de navigation ou traceur Garmin. Il est possible de saisir manuellement un réglage positif ou négatif, le cas échéant. www.reelschematic.c

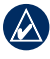

**Exemple :** lorsque vous définissez le réglage du débit sur +10 %, un débit de 75 l/h donne un résultat de 82,5 l/h, car 75 l  $\times$  110 % = 82,5 l).

Par défaut, lorsqu'il est connecté à une jauge de carburant, le GFS 10 détecte automatiquement le type de jauge. Si l'affichage du niveau de carburant sur votre outil de navigation ou traceur Garmin varie en fonction du régime du moteur, il se peut que le GFS 10 ait détecté le mauvais type de jauge. Lorsque le bateau est immobile, laissez tourner le moteur au point mort. Si le niveau de carburant varie lorsque vous accélérez, modifiez le type de jauge. Accédez aux options de configuration des périphériques NMEA 2000 dans votre outil de navigation ou traceur Garmin pour indiquer le type de jauge (1 bobine ou 2 bobines). •

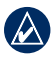

**REMAROUE :** si le niveau de carburant varie en fonction des mouvements du bateau, c'est tout à fait normal. Effectuez ce test lorsque le bateau est immobile.

## **Installazione di GFS 10** www.reelschematic.c

Utilizzare le *Istruzioni di installazione di GFS 10* per installare GFS 10 sull'imbarcazione.

**AVVISO:** per avvisi sul prodotto e altre informazioni importanti, vedere la guida *Informazioni importanti sul prodotto e sulla sicurezza* inclusa nella confezione.

### **Utilizzo dei dati di GFS 10**

GFS 10 fornisce informazioni sulla portata del carburante (volume/tempo) che è possibile visualizzare sui vari schermi o sui campi di dati dei dispositivi collegati. Se si utilizza un chartplotter o uno strumento per la navigazione Garmin compatibile, è possibile visualizzare le informazioni sul livello di carburante opzionale collegando GFS 10 all'indicatore di livello del carburante (sensore di livello) dell'imbarcazione. Per un elenco dei dispositivi e dei chartplotter Garmin compatibili, visitare il sito Web [www.garmin.com.](www.garmin.com)

#### **Utilizzo delle informazioni sull'erogazione di carburante con un chartplotter o uno strumento per la navigazione Garmin**

Quando si utilizza GFS 10 per calcolare il carburante rimanente in base alla portata del carburante, è necessario specificare il numero di volte in cui è stato aggiunto il carburante. Per eseguire questa operazione, selezionare **Menu** durante la visualizzazione delle informazioni •

sul carburante relative al chartplotter o allo strumento per la navigazione Garmin. Selezionare l'opzione relativa all'aggiunta di carburante. www.reelschematic.c

- Impostare la capacità totale di carburante dell'imbarcazione per calcolare precisamente il carburante rimanente in base alla portata del carburante. Per eseguire questa operazione, andare alle opzioni di configurazione per i dispositivi NMEA 2000 sullo strumento per la navigazione oppure alla sezione delle informazioni su La mia barca del chartplotter Garmin. •
- Per calcolare il carburante rimanente in base alla portata del carburante, è necessario che il chartplotter o lo strumento per la navigazione Garmin siano accesi. •

#### **Utilizzo delle informazioni sul livello di carburante con un chartplotter o uno strumento per la navigazione Garmin**

- Connettere i conduttori del GFS 10 all'indicatore di livello del carburante (sensore di livello) sull'imbarcazione per ricevere informazioni sul livello di carburante. •
- Calibrare il livello di carburante sul chartplotter o sullo strumento per la navigazione Garmin. In condizioni di acqua piatta, andare alle opzioni di configurazione per i dispositivi NMEA 2000 del chartplotter o dello strumento per la navigazione •

Garmin e immettere un punto di calibrazione corrispondente al livello corrente del serbatoio del carburante. www.reelschematic.c

L'immissione di più punti di calibrazione garantisce una lettura più precisa. Ad esempio, l'immissione di cinque punti di calibrazione (serbatoio vuoto, 1/4, 1/2, 3/4 e pieno) garantisce una lettura più precisa rispetto all'immissione di due punti di calibrazione (serbatoio pieno e vuoto). •

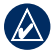

**SUGGERIMENTO:** per una calibrazione rapida, iniziare con un serbatoio vuoto e immettere i punti di calibrazione mentre si riempie il serbatoio.

Specificare la capacità del serbatoio. Per eseguire questa operazione, andare alle opzioni di configurazione per i dispositivi NMEA 2000 sul chartplotter o sullo strumento per la navigazione. •

#### **Personalizzazione di GFS 10**

- Se si utilizza più di un GFS 10 per più motori o serbatoi di carburante, andare alle opzioni di configurazione per i dispositivi NMEA 2000 presenti sul chartplotter o sullo strumento per la navigazione Garmin quindi selezionare il motore e il serbatoio associati a ciascun GFS 10. •
- Se le informazioni sull'erogazione del carburante ricevute da GFS 10 risultano imprecise, è possibile calibrare il sensore di erogazione del carburante dalle opzioni di configurazione per i dispositivi NMEA 2000 del •

chartplotter o dello strumento per la navigazione Garmin. È possibile immettere manualmente una regolazione positiva o negativa, se necessario. www.reelschematic.c

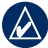

- **ESEMPIO:** quando la regolazione dell'erogazione viene impostata su +10%, il tasso di erogazione di 20 gal./h (75 l/h) si sposta su 22 gal./h (82,5 l/h), perchè 20 gal.  $\times 110\% = 22$  gal. (75 l  $\times 110\% = 82.5$  l).
- Per impostazione predefinita, quando viene collegato all'indicatore di livello del carburante, GFS 10 rileva automaticamente il tipo di indicatore di livello del carburante. Se la lettura del livello di carburante del chartplotter o dello strumento per la navigazione Garmin sembra variare con il numero di giri del motore, è possibile che GFS 10 stia rilevando un tipo di indicatore non corretto. Quando l'imbarcazione non si muove, portare il motore in folle. Se la lettura del livello di carburante varia quando si rallenta il motore, modificare il tipo di indicatore. Per specificare il tipo di indicatore (1 bobina o 2 bobine), andare alle opzioni di configurazione per i dispositivi NMEA 2000 del chartplotter o dello strumento per la navigazione Garmin. •

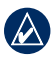

**Nota:** è normale che il livello di carburante vari con il movimento dell'imbarcazione. Eseguire questo test quando l'imbarcazione è ferma.

**Installation des GFS 10** www.reelschematic.c

Nehmen Sie die *Installationsanweisungen für den GFS 10* zu Hilfe, um den GFS 10 auf einem Schiff zu installieren.

**WARNUNG:** Beachten Sie die *wichtigen Sicherheits- und Produktinformationen*, welche dem Gerät zusätzlich beiliegen.

### **Nutzung der Daten vom GFS 10**

Der GFS 10 stellt Informationen zum Kraftstoffdurchfluss (Vol/Zeit) bereit, die auf verschiedenen Bildschirmen oder Datenfeldern von angeschlossenen Geräten angezeigt werden können. Bei Verwendung eines kompatiblen Garmin-Plotters oder Marineinstruments können Sie optionale Füllstandsinformationen anzeigen, sofern der GFS 10 an die Kraftstoffmessuhr (Füllstandssensor) des Schiffs angeschlossen ist. Eine Liste kompatibler Garmin-Plotter und Garmin-Geräte finden Sie unter <www.garmin.com>.

#### **Nutzung von Kraftstoffdurchflussinfor-mationen mit einem Garmin-Plotter oder Marineinstrument**

Bei der Verwendung des GFS 10 zur Berechnung des verbleibenden Kraftstoffs anhand der Kraftstoffdurchflussrate muss jedes Nachtanken angegeben werden. Wählen Sie dazu **Menü**, während Kraftstoffinformationen auf dem Garmin-Plotter oder Marineinstrument •

angezeigt werden. Wählen Sie die Option **Kraftstoff nachfüllen**. www.reelschematic.c

- Stellen Sie die Gesamtkraftstoffkapazität des Schiffs ein, um die verbliebene Kraftstoffmenge anhand der Kraftstoffdurchflussrate angezeigt zu bekommen. Wechseln Sie dazu auf dem Marineinstrument zu den Konfigurationsoptionen für NMEA 2000-Geräte oder auf dem Garmin-Plotter zum Abschnitt mit Informationen über das eigene Schiff. •
- Der Garmin-Plotter oder das Marineinstrument müssen eingeschaltet sein, damit der verbleibende Kraftstoff anhand der Kraftstoffdurchflussrate errechnet werden kann. •

#### **Verwenden von Füllstandsinformationen mit einem Garmin-Plotter oder Marineinstrument**

- Schließen Sie den Kabelbaum des GFS 10 an die Kraftstoffmessuhr (Füllstandssensor) des Schiffs an, um Füllstandsinformationen zu empfangen. •
- Kalibrieren Sie auf dem Garmin-Plotter oder Marineinstrument den Füllstand. Wechseln Sie, während Sie sich in stillem Wasser aufhalten, auf dem Garmin-Plotter oder Marineinstrument zu den Konfigurationsoptionen für NMEA 2000-Geräte, und geben Sie einen Kalibrierungspunkt ein, der mit dem aktuellen Füllstand des Tanks übereinstimmt. •

Die Eingabe mehrerer Kalibrierungspunkte liefert genauere Messwerte. Wenn Sie beispielsweise fünf Kalibrierungspunkte eingeben (leerer Tank, 1/4-Tank, 1/2-Tank, 3/4-Tank und voller Tank), wird ein genaueres Messergebnis erzielt als bei der Eingabe von nur zwei Kalibrierungspunkten (leerer Tank und voller Tank). • www.reelschematic.c

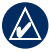

**Tipp:** Für eine schnelle Kalibrierung beginnen Sie am besten mit einem leeren Tank und geben beim Auffüllen des Tanks weitere Kalibrierungspunkte ein.

Geben Sie die Kapazität des Tanks ein. Wechseln Sie dazu auf dem Garmin-Plotter oder Marinegerät zu den Konfigurationsoptionen für NMEA 2000- Geräte. •

#### **Benutzerdefiniertes Anpassen des GFS 10**

- Bei der Verwendung von mehreren GFS 10-Geräten für mehrere Motoren bzw. Kraftstofftanks wechseln Sie auf dem Garmin-Plotter oder Marineinstrument zu den Konfigurationsoptionen für NMEA 2000- Geräte, um Motoren und Tanks den jeweiligen GFS 10-Geräten zuzuordnen. •
- Falls die vom GFS 10 empfangenen Kraftstoffdurchflussinformationen ungenau sind, können Sie alternativ den Kraftstoffdurchflusssensor über die Konfigurationsoptionen für •

NMEA 2000-Geräte auf dem Garmin-Plotter oder Marineinstrument kalibrieren. Gegebenenfalls kann manuell eine positive oder negative Nachjustierung vorgenommen werden. www.reelschematic.c

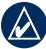

**BEISPIEL:** Wenn die Durchflussjustierung auf +10 % eingestellt ist, würde sich eine Durchflussrate von 75 l/hr (20 gal./hr) auf 82,5 l/hr (22 gal./hr) ändern: 75 l **×** 110 % = 82,5 l (20 gal. **×** 110 % = 22 gal.).

Der GFS 10 ist so voreingestellt, dass er den Typ der angeschlossenen Kraftstoffmessuhr automatisch ermittelt. Falls sich die Füllstandsmessung auf dem Garmin-Plotter oder Marineinstrument mit der Zahl der U/min verändert, wurde vom GFS 10 möglicherweise ein falscher Typ ermittelt. Stellen Sie den Gashebel auf Standgas, wenn sich das Schiff nicht bewegt. Sollte sich die Füllstandsmessung während der Drosselung des Motors ändern, müssen Sie den eingestellten Messuhrtyp ändern. Wechseln Sie auf dem Garmin-Plotter oder Marineinstrument zu den Konfigurationsoptionen für NMEA 2000- Geräte, um den Messuhrtyp einzugeben (1 Spule oder 2 Spulen). •

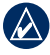

**Hinweis:** Es ist ganz normal, dass sich der Füllstand ändert, wenn das Schiff in Bewegung ist. Führen Sie den Test deshalb nur aus, wenn das Schiff ruhig im Wasser liegt.

**Instalación del GFS 10** www.reelschematic.c

Utilice las *Instrucciones de instalación del GFS10* para instalar el receptor GFS 10 en el barco.

**ADVERTENCIA:** consulte la guía *Información importante sobre el producto y su seguridad* que se incluye en la caja del producto y en la que encontrará advertencias y otra información importante sobre el producto.

### **Uso de datos del GFS 10**

El GFS 10 proporciona información sobre el flujo de combustible (volumen/tiempo) que puede mostrarse en varias pantallas o campos de datos de los dispositivos conectados. Si está utilizando un trazador de navegación o instrumento marino compatible con Garmin, puede ver información opcional del nivel de combustible si conecta el GFS 10 al indicador de combustible (sensor de nivel) del barco. Para obtener una lista de los trazadores de navegación y dispositivos compatibles con Garmin, visite<www.garmin.com>.

#### **Uso de la información de flujo de combustible con un trazador de navegación o instrumento marino Garmin**

Al utilizar el GFS 10 para calcular el combustible restante según la velocidad de flujo de combustible, debe especificar cada vez que añada combustible al tanque. Para •

ello, seleccione **Menú** cuando visualice la información de combustible en su trazador de navegación o instrumento marino Garmin. Seleccione la opción de añadir combustible. www.reelschematic.c

- Establezca la capacidad total de combustible del barco para calcular con precisión el combustible restante según la velocidad de flujo de combustible. Para ello, vaya a las opciones de configuración para dispositivos NMEA 2000 en su instrumento marino, o a la sección de información Mi barco de su trazador de navegación Garmin. •
- El trazador de navegación o instrumento marino Garmin debe estar encendido para calcular el combustible restante según la velocidad de flujo de combustible. •

#### **Uso de la información de nivel de combustible con un trazador de navegación o instrumento marino Garmin**

- Conecte el arnés de cableado del GFS 10 al indicador de combustible (sensor de nivel) del barco para obtener información del nivel de combustible. •
- Calibre el nivel de combustible en el trazador de navegación o instrumento marino Garmin. Mientras esté en aguas en calma, vaya a las opciones de configuración para dispositivos NMEA 2000 en su trazador de navegación o •

instrumento marino Garmin e introduzca un punto de calibración que se corresponda con el nivel actual del tanque de combustible. www.reelschematic.c

Si introduce otros puntos de calibración, obtendrá una lectura más precisa. Por ejemplo, si introduce cinco puntos de calibración (tanque vacío, 1/4 de tanque, 1/2 de tanque, 3/4 de tanque, y tanque lleno) obtendrá una lectura más precisa que si introduce dos puntos de calibración (tanque vacío y tanque lleno). •

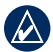

**SUGERENCIA:** para realizar la calibración rápidamente, empiece con el tanque vacío e introduzca los puntos de calibración según rellena el tanque.

Especifique la capacidad del tanque. Para ello, vaya a las opciones de configuración para dispositivos NMEA 2000 en su trazador de navegación o instrumento marino. •

#### **Personalización del GFS 10**

- Si está utilizando más de un GFS 10 para varios motores o tanques de combustible, vaya a las opciones de configuración para dispositivos NMEA 2000 en su trazador de navegación o instrumento marino Garmin para seleccionar el motor o tanque de combustible asociado a cada GFS 10. •
- Si la información de flujo de combustible obtenida del GFS 10 es inexacta, opcionalmente puede calibrar el sensor de •

flujo de combustible desde la opciones de configuración para dispositivos NMEA 2000 en su trazador de navegación o instrumento marino Garmin. Puede introducir manualmente un ajuste positivo o negativo si es necesario. www.reelschematic.c

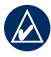

**Ejemplo:** si establece el ajuste de flujo en +10%, una frecuencia de flujo de 20 gal./hr (75 l/hr) cambiará a 22 gal./hr (82,5 l/hr), porque 20 gal.  $\times$  110% = 22 gal. (75 l  $\times$  110% = 82,5 l).

Por defecto, cuando conecta el GFS 10 por cable a un indicador de combustible, detecta automáticamente el tipo de indicador de combustible. Si parece que la lectura de nivel de combustible en su trazador de navegación o instrumento marino Garmin cambia con las revoluciones por minuto del motor, es posible que el GFS 10 esté detectando el tipo incorrecto de indicador. Cuando el barco no esté en movimiento, ponga el motor en punto muerto. Si la lectura de nivel de combustible cambia cuando acelera el motor, modifique el tipo de indicador. Vaya a las opciones de configuración para dispositivos NMEA 2000 en su trazador de navegación o instrumento marino Garmin para especificar el tipo de indicador (bobina 1 o bonina 2). •

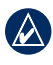

NOTA: es normal que el nivel de combustible cambie con el movimiento del barco. Realice esta prueba cuando el barco no esté en movimiento.

## www.reelschematic.c

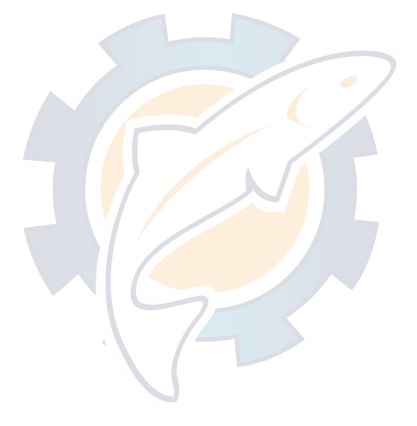

## ww.reelsch

© 2008 Garmin Ltd. or its subsidiaries

Garmin International, Inc., 1200 East 151st Street, Olathe, Kansas 66062, USA Tel. (913) 397.8200 or (800) 800.1020 Fax (913) 397.8282

Garmin (Europe) Ltd., Liberty House, Hounsdown Business Park, Southampton, Hampshire, SO40 9RB UK Tel. +44 (0) 870.8501241 (outside the UK) 0808 2380000 (within the UK) Fax +44 (0) 870.8501251

Garmin Corporation, No. 68, Jangshu 2nd Road, Shijr, Taipei County, Taiwan Tel. 886/2.2642.9199 Fax 886/2.2642.9099

Garmin<sup>®</sup> is a trademark of Garmin Ltd. or its subsidiaries, registered in the USA and other countries. This trademark may not be used without the express permission of Garmin. Other trademarks and trade names are those of their respective owners.

# **GARMIN**

For the latest product information and accessories, visit the Garmin Web site at www.garmin.com.

January 2008

Part Number 190-00884-91 Rev. A

Printed in Taiwan